# CrystalDiskInfo クリスタルディスクインフォ

### HDD、SSDの健康状態をチェックするフリーソフト

### ― ダウンロードサイト ―

Crystal Dew World: https://crystalmark.info/ja/software/crystaldiskinfo/ 窓の杜:

https://forest.watch.impress.co.jp/library/software/crdiskinfo/

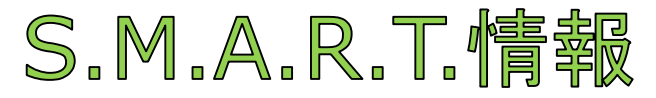

Self-Monitoring, Analysis and Reporting Technology

- ・ HDD、SSDには、S.M.A.R.T.情報というものが記憶されている 個々のドライブの障害の早期発見や故障の予測を目的とした機能
- ・ S.M.A.R.T.情報には、型番や容量、バッファサイズ等の基本情報に加え、 読み取りエラーの発生率や異常セクター数、温度、電源投入回数、累計 稼働時間など様々な情報が含まれている
- · CrystalDiskInfo は、それらの情報を基にしてHDD、SSDの健康状態 をチェックするフリーソフト 内臓HDDだけでなく、USB外付け HDDの多くにも対応

## CrystalDiskInfo

・ CrystalDiskInfoでは「正常」「注意」「異常」の3段階で独自評価の 健康状態と、現在の温度が大きな文字で表示され、HDD、SSDの現状、 ダメージの有無、交換時期を検討する参考になる

― 評価の基準値は、使う側が設定を変更すること可能

- ・ ただし、"正常"評価が続いていたとしても、HDDの突然死が避けられるも のではないことは承知しておく必要がある
- ・ 多くの項目の中で特に注目すべきものは 温度: 50℃を超えると要注意 05 代替処理済のセクター数: C5 代替処理保留中のセクター数: 生の値が1になると交換の検討 C6 回復不可能セクター数:

-CrystalDiskInfo 表示例-

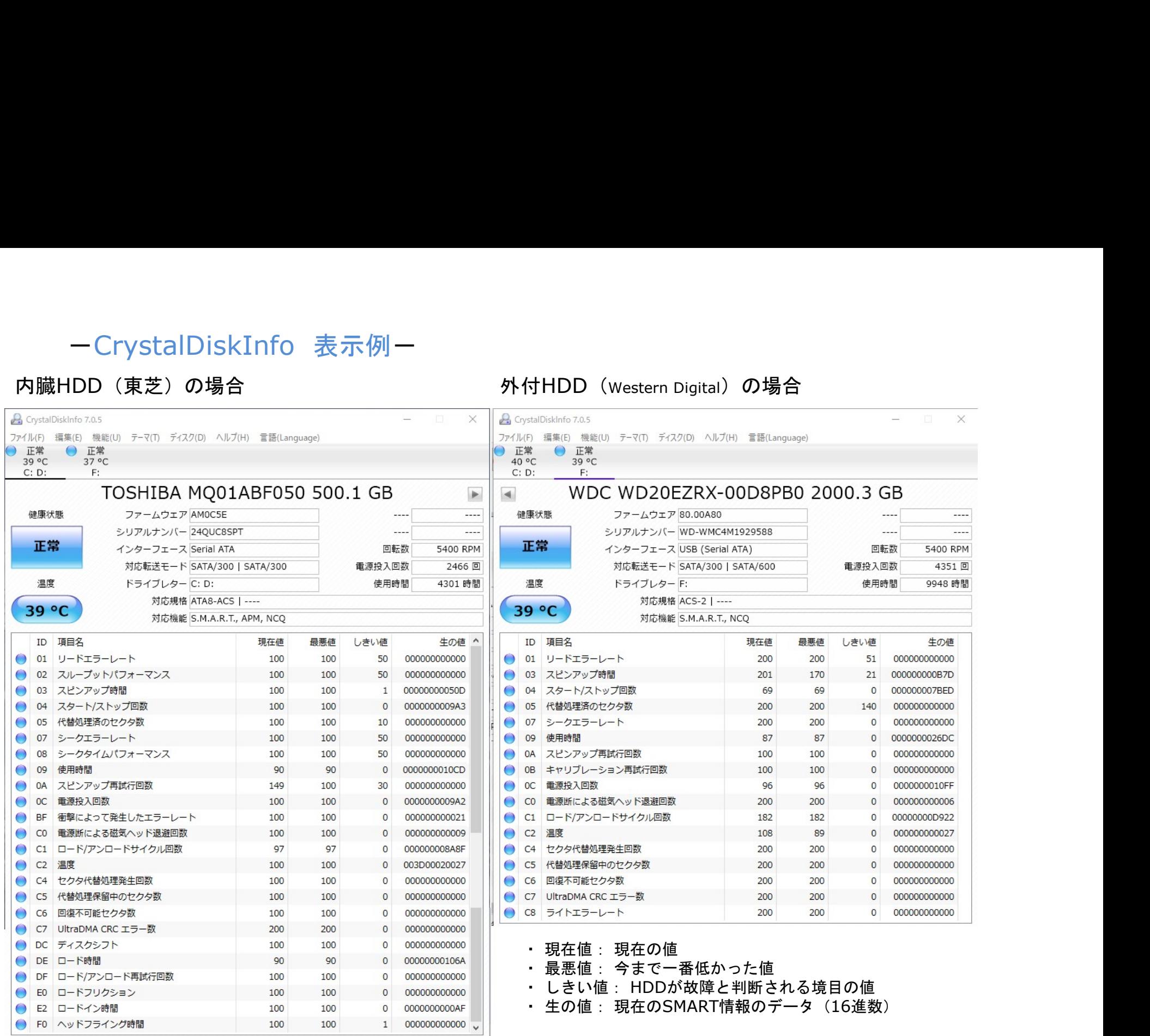

### ーCrystalDiskInfo 注目すべき項目ー

#### 丙臓HDD (東芝) の場合

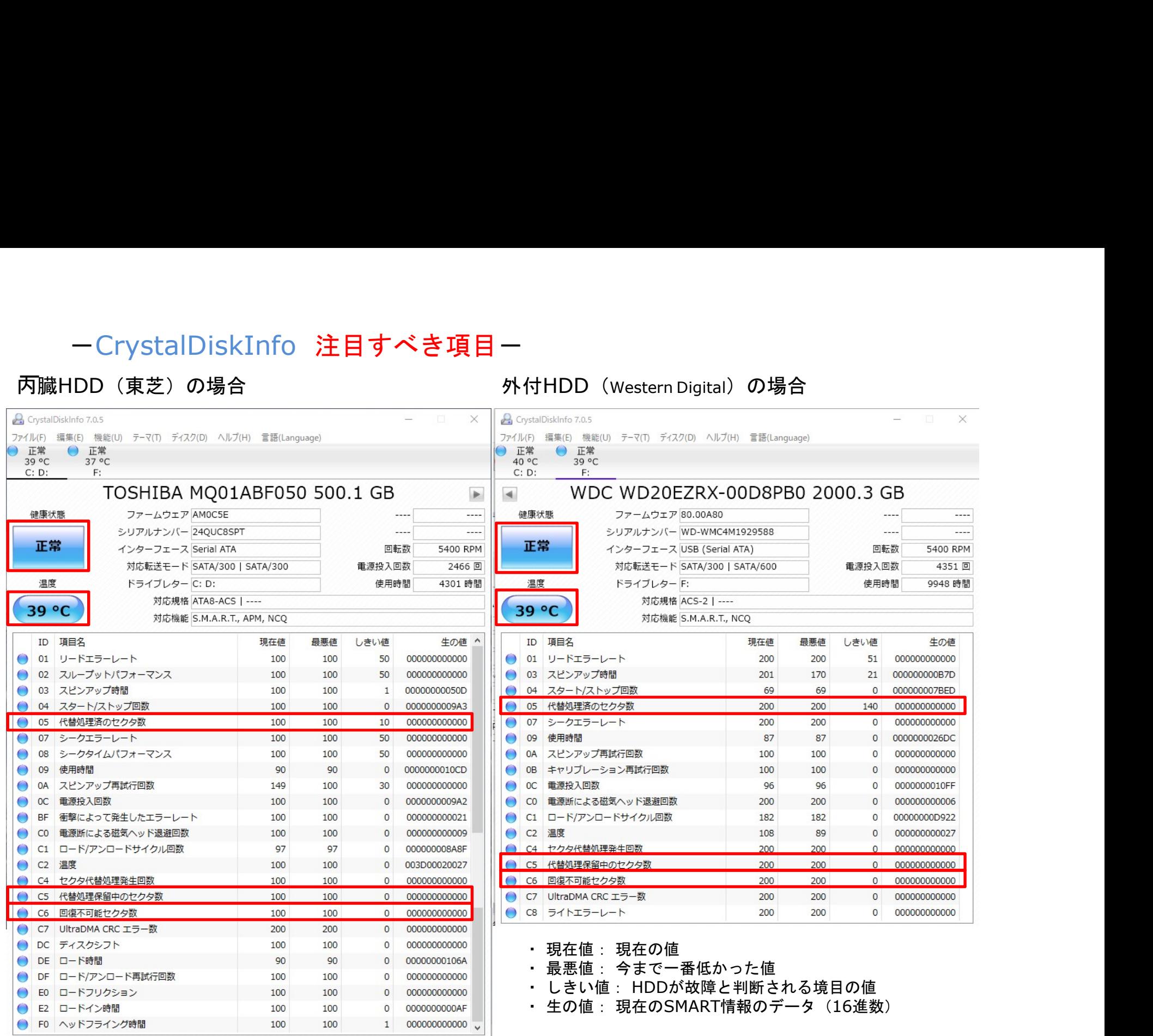

ーCrystalDiskInfo 「注意」表示例ー

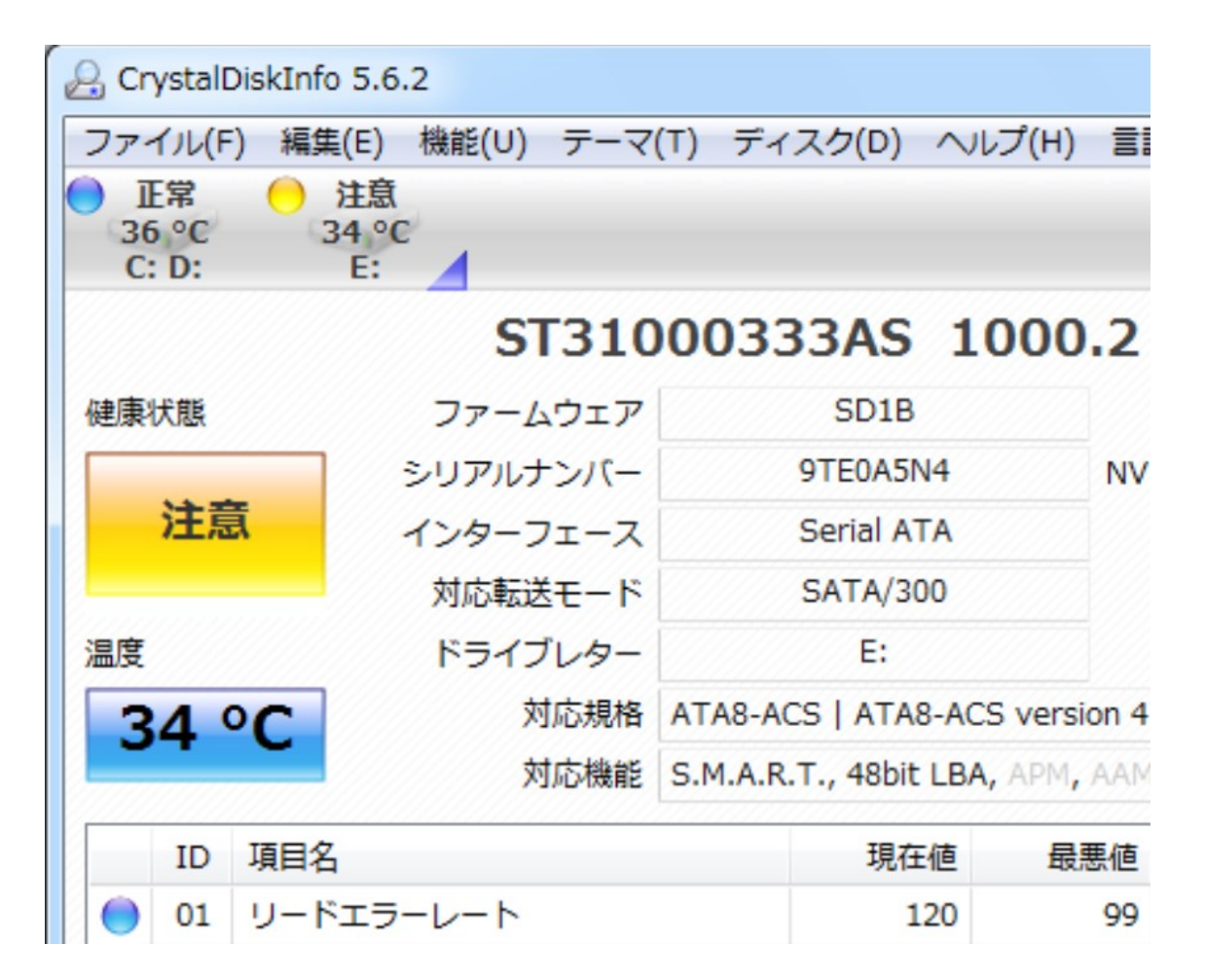

- ーーー<br>・ 健康状態の「注意」表示は、基準値(しきい値)をもとに判定される ・ 健康状態の「注意」ま<br>・ デフォルトでは、
- 

「05」「C5」「C6」いずれかの「生の値」が1以上になった時点で「注意」 表示となる

#### ーCrystalDiskInfo 「異常」表示例ー

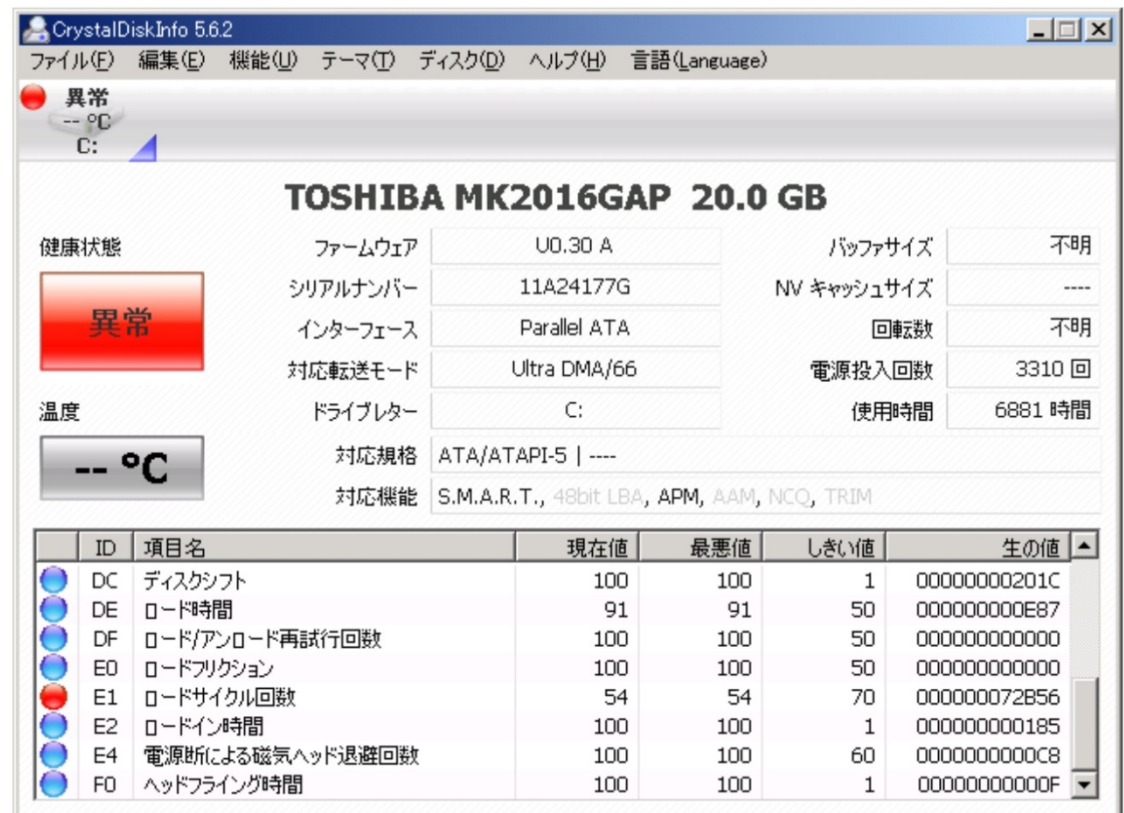

- ・ 「異常」になるのは、「現在値」がメーカーの定める「しきい値」に達した時 ・ 「異常」になるのは、「現在値」がメーカーの定める「しきい値」に達した<br>・ 「注意」より程度が悪いのが「異常」という認識は必ずしも正しくない
- ・ 「注意」より程度が悪いのが「異常」という認識は必ずしも正しくない<br>・ 「異常」の健康状態表示は、不良セクタに関するものとは限らない
- 
- ・ 「異常」の健康状態表示は、不良セクタに関するものとは限らない<br>・ 不良セクタについては、「異常」に至る前に不具合となって現れる場合が多い

## https://www.vector.co.jp/soft/win95/uti

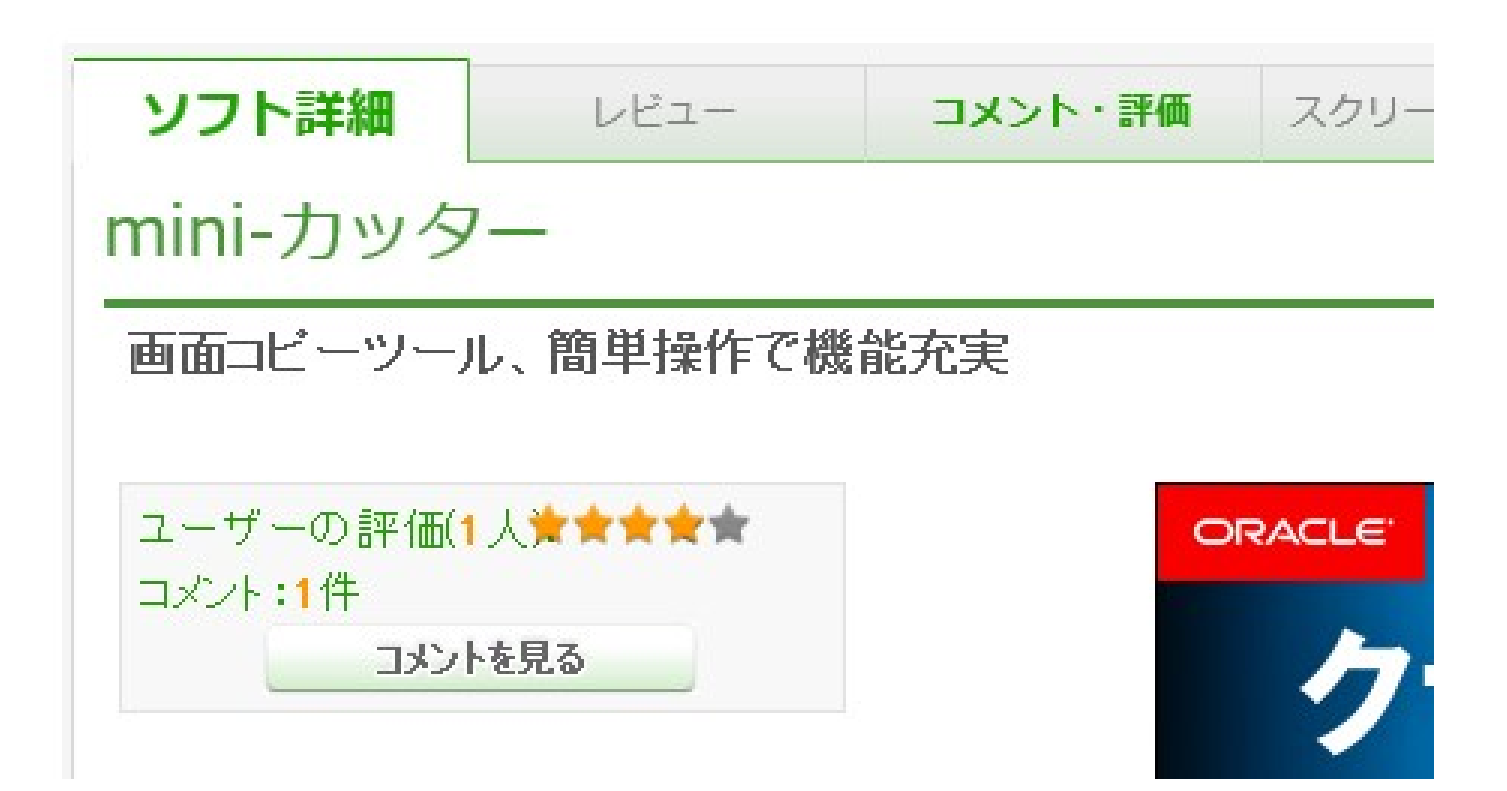